# API連携設定資料  $WEB-CUBIC \times i$ -web

株式会社 トライアンフ 人材開発ソリューション事業部(HRDG)

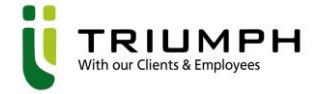

### INDEX

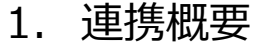

2. 連携設定

3. 受検方法

4. Q&A

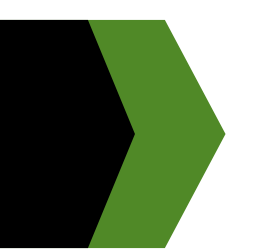

# 連携概要

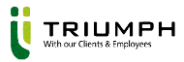

### 連携概要

#### **できること**

・応募者は、i-webのマイページから、CUBICの受検画面に移ることが可能

#### **連携に必要なご契約**

・i-web

・CUBIC TRIUMPH ver.

★対応可能プラン★

「個別実施プラン」「PACKプラン」「ウケホーダイプラン」「WEB受検システムリースプラン」

**※「exam4」は非対応**

**exam4を使用中のお客様はi-webと連携する場合、exam5、exam6への別契約が必要となります。**

### ■ 費用

・無料

#### **注意点**

・API連携後にi-webから受検した場合、結果帳票は自動出力されません。

・また結果帳票はi-webへ自動連係されません。

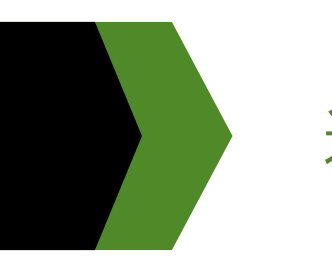

# 連携設定

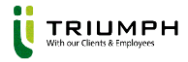

### 連携設定|大まかな流れ

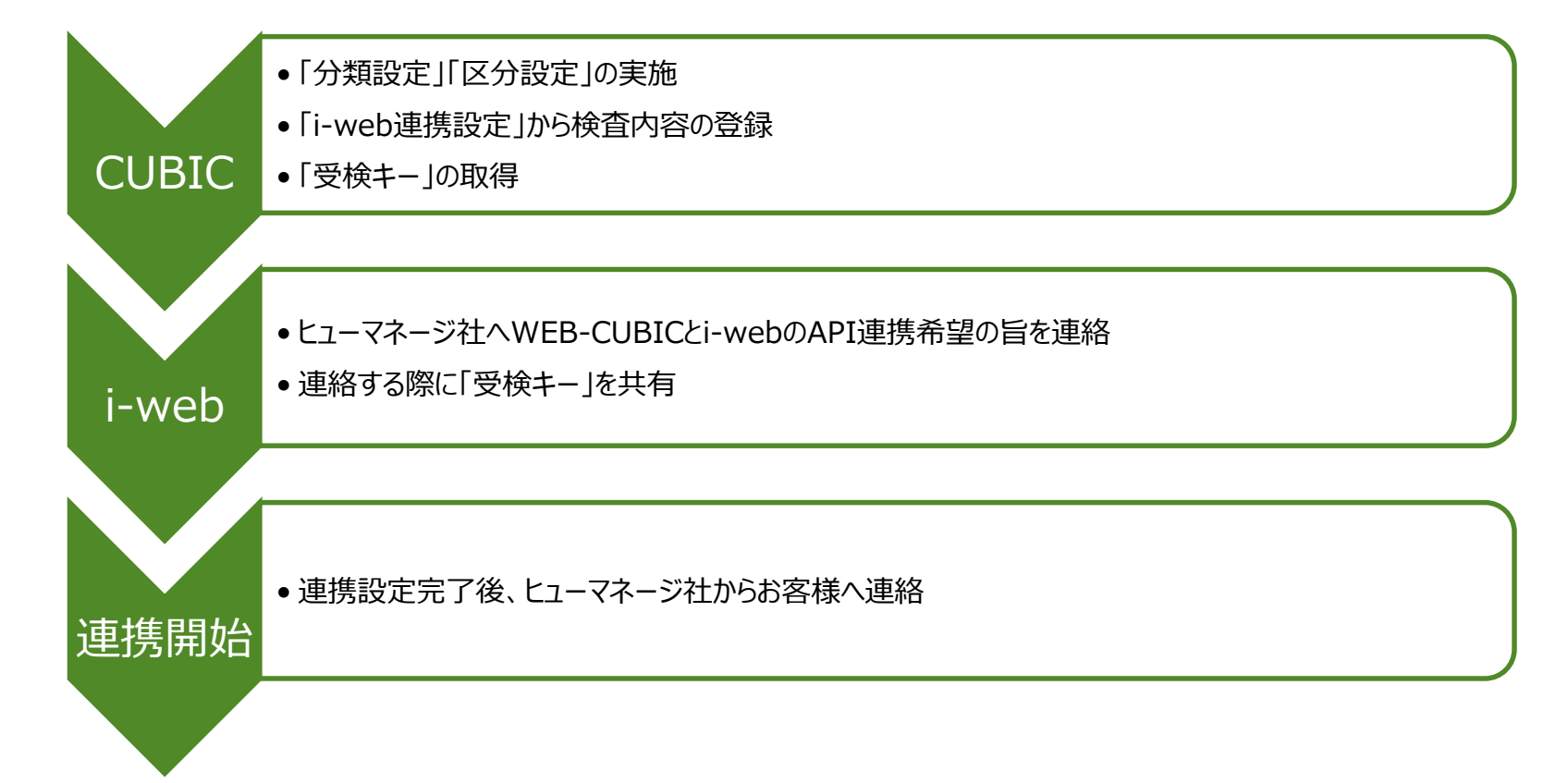

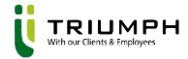

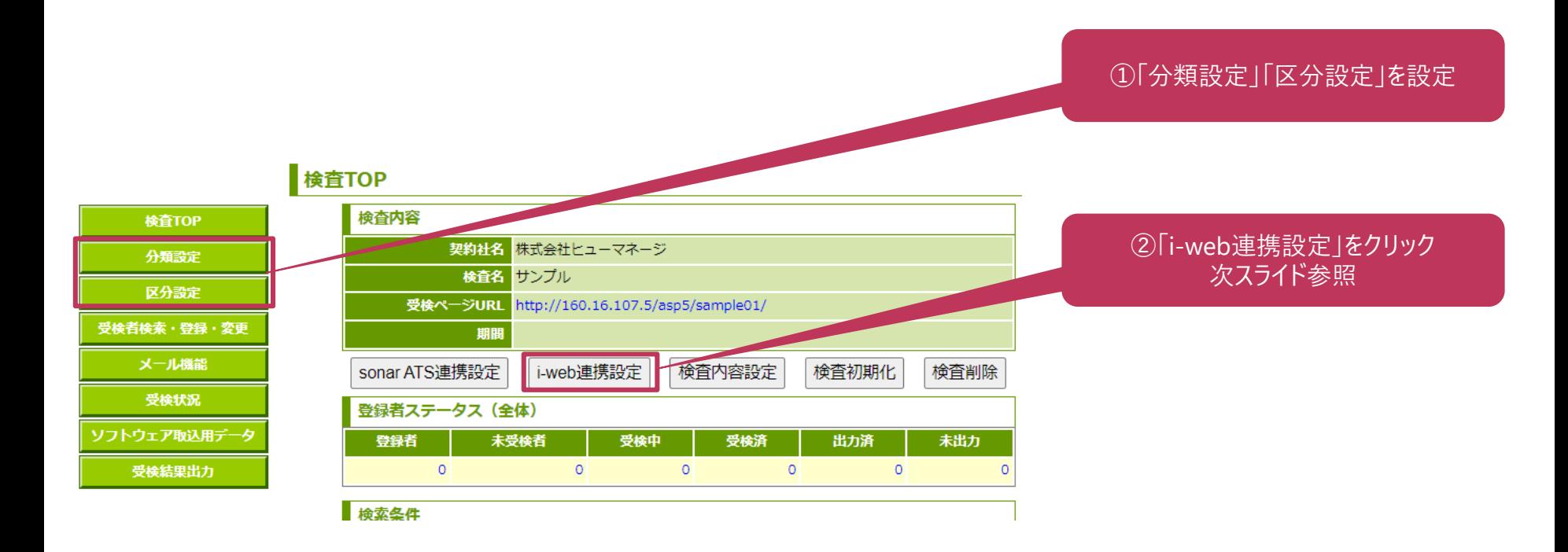

連携設定|CUBIC

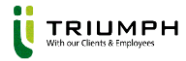

### 連携設定|i-web連携設定

i-web連携設定

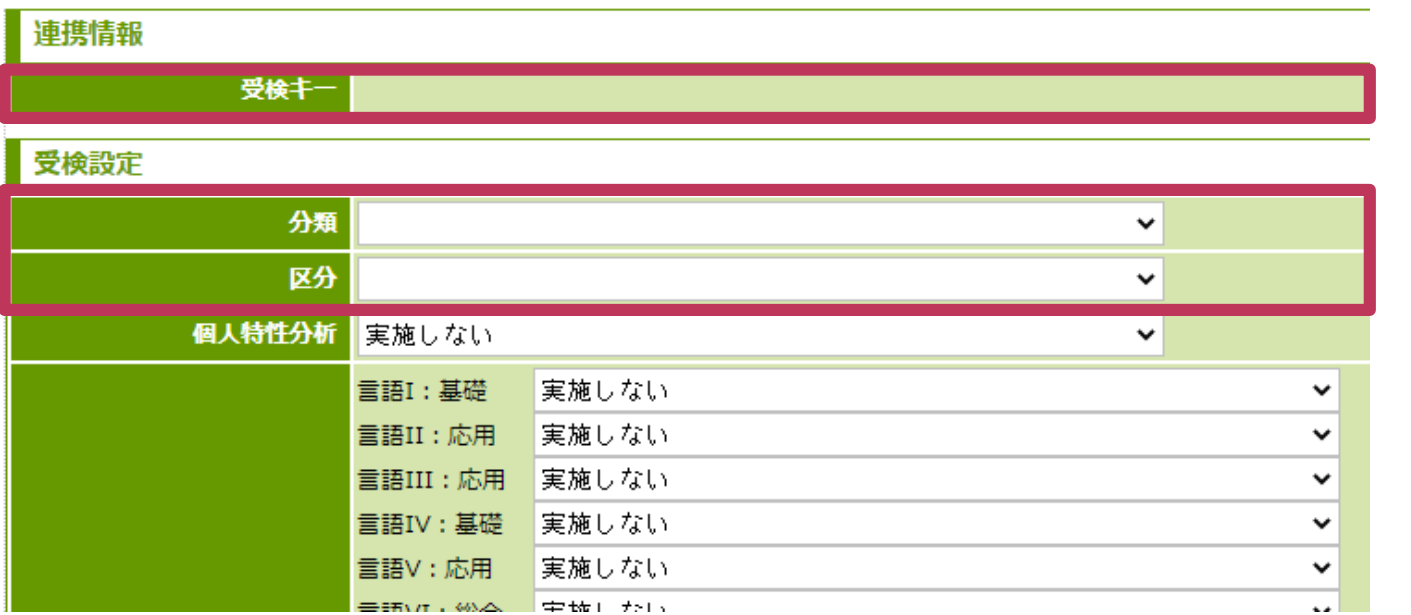

**Common Science Common** 

初回連携設定時には受検キーは表示されません。 初回連携時は分類と区分を設定し、登録をお願いします。 その後、i-web連携設定ボタンをクリックすると受検キーが表示されます。

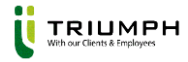

### 連携設定|i-web連携設定

- 受検キーの発行が完了しましたらヒューマネージ社へWEB-CUBICとi-webの API連携希望の旨を連絡ください。
- その際に発行した受検キーをご共有ください

**※お客様自身で連携設定をして頂くことはございません。**

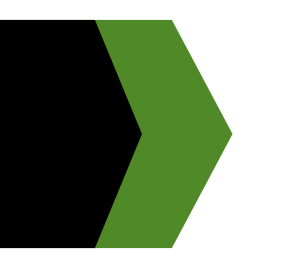

# 受検方法

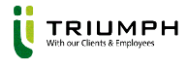

### 受検方法

■ API連携が完了しましたらi-webのマイページ上に以下内容が表示されます。

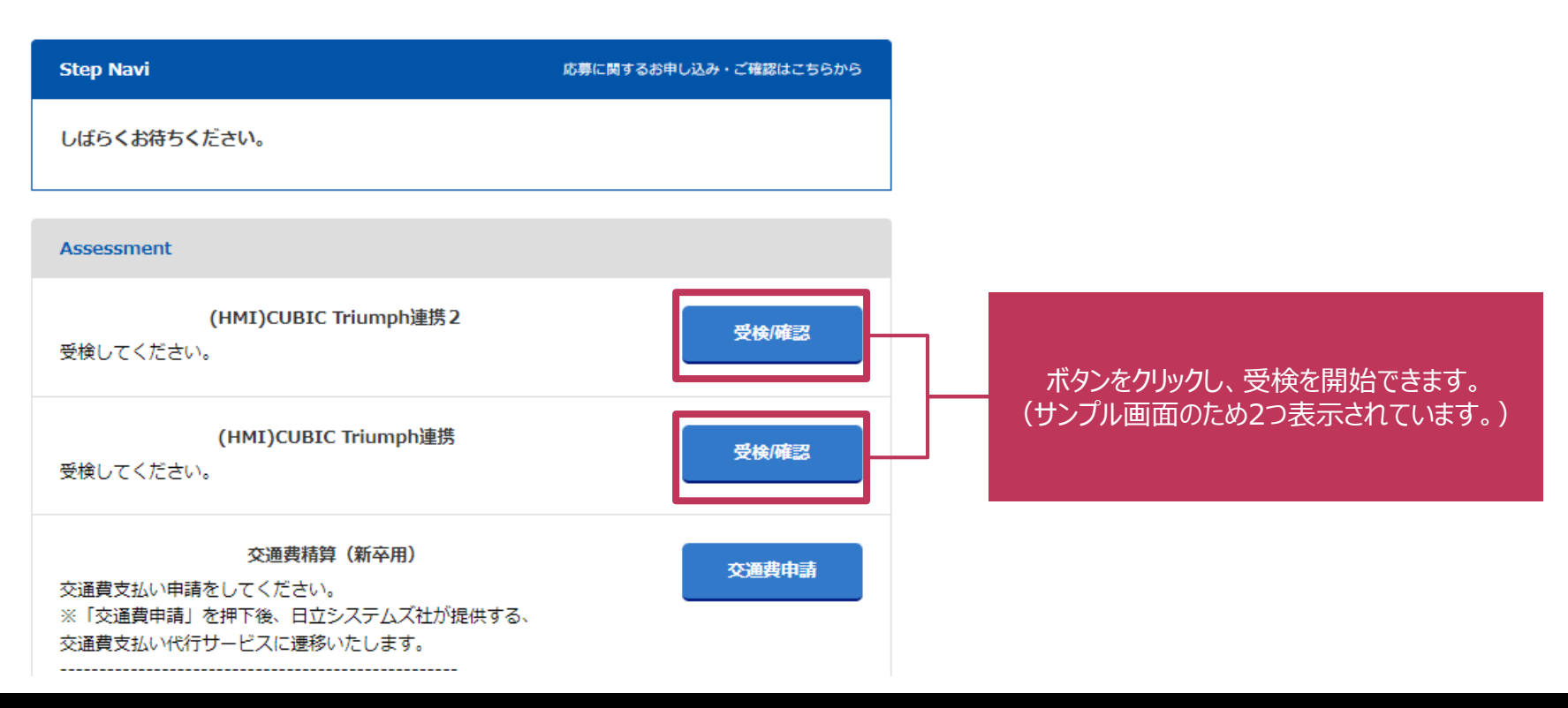

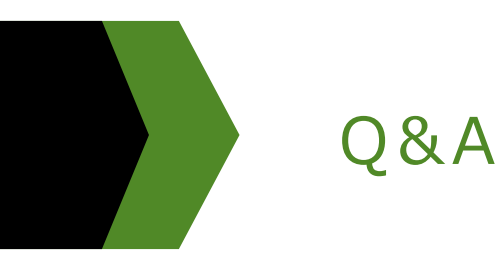

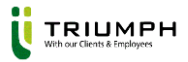

### Q&A

- Q.i-webとAPI連携する場合は誰に連絡すればいいか?
- A.お客様ごとに専属のi-web担当が付いておりますので、連携希望の際はお客様より各担当者へご連絡をお願いします。
- Q.WEB-CUBICとi-webとのAPI連携はどのくらい時間がかかるのか?
- A.各企業様により、フロー構築なども発生するケースがございますので、一概にはお伝えが難しいですが、 10営業日ほどを目安に想定ください。 (お客様ごとによりますので、納期はヒューマネージの担当者様宛にご連絡下さい。)
- Q.i-webで検査の受検期間の設定は可能か?
- A.可能です。基本お客様ご自身で設定いただきますが、ヒューマネージ社へ設定の代行依頼をしている場合は ヒューマネージ社が対応いたします。その際は受検キーと合わせて受検期間もご共有ください。
- Q.WEB-CUBICの管理画面が2つ以上ある場合、i-web側では1つの管理画面から候補者ごとに 別々の検査ラインを紐づけることは可能か?
- A.可能です。i-webではイベント単位で応募者の紐づけが可能なため、イベントを分けた場合設定可能です。